## Welder

## Logging in

To log in to the Common Arc website go t[o http://www.commonarc.com](http://www.commonarc.com/) and click on 'My Profile' on the top right hand corner.

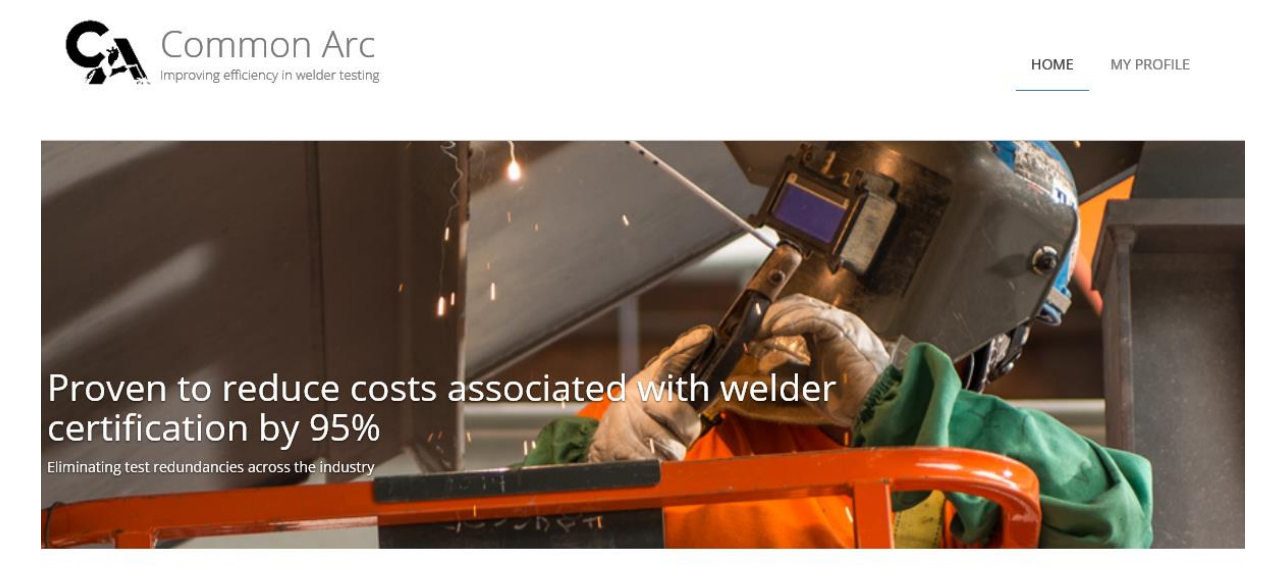

## About us

We are a not-for-profit corporation founded for the benefit of the heavy industrial owner community, the contractors, and their Boilermaker employees who provide the best in welded construction.

You will then be asked for your registered email address and password. If you have forgotten your password this can be reset my using the 'Forgot Password?' feature.

 $\operatorname{\mathsf{Home}}$  /  $\operatorname{\mathsf{About}}$  us

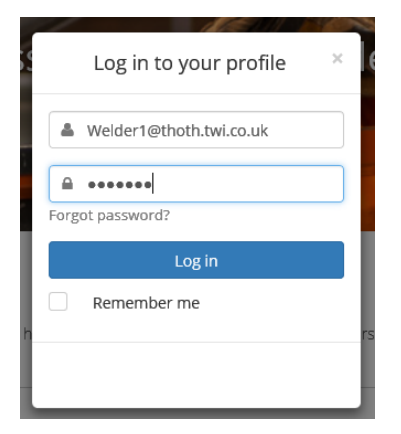

## Home Screen

Once logged in you will see your profile. This will show your qualifications, information about you and any test events you are scheduled to attend.

Log out

**MY PROFILE** 

HOME

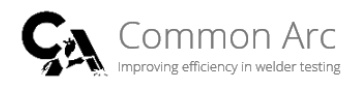

#### My profile Your profile holds everything you need to get the most out of the Common Arc program. Home / My profile Your qualifications About you  $\blacktriangleright$  Edit **GTAW** (Manual) 06/21/2017 F no 6 Class ER70S-2 Dia. 2.38 Thk. .125 Position 6G Your e-mail Welder1@thoth.twi.co.uk **Butt & Groove** Password ....... SMAW (Manual) 06/21/2017 Last updated December 16th 2016 at 13:24 **Fno** 4 **Class** E7018 Dia. 2.38 Thk. .311 Position 6G **Butt & Groove** Events View test history There are no events to display. Downloads Common Arc Manual  $\frac{\lambda}{\text{PDF}}$ Find out more about the Common Arc program and how it works. & Download

## Checking qualifications

To check your qualifications they will all be listed under the 'Your qualifications' section. Below, you can see I have FCAW and GTAW qualifications for 1 contractor - Kiewit Power Construction. The GTAW expire on 8/16/2017 and FCAW on 7/10/2017. The FCAW date is shown in amber as the expiration date is approaching, GTAW is in green as the expiration date is further away. You will also notice the SMAW qualifications are greyed out, this is because they have expired.

# My profile

Your profile holds everything you need to get the most out of the Common Arc program.

#### Your qualifications

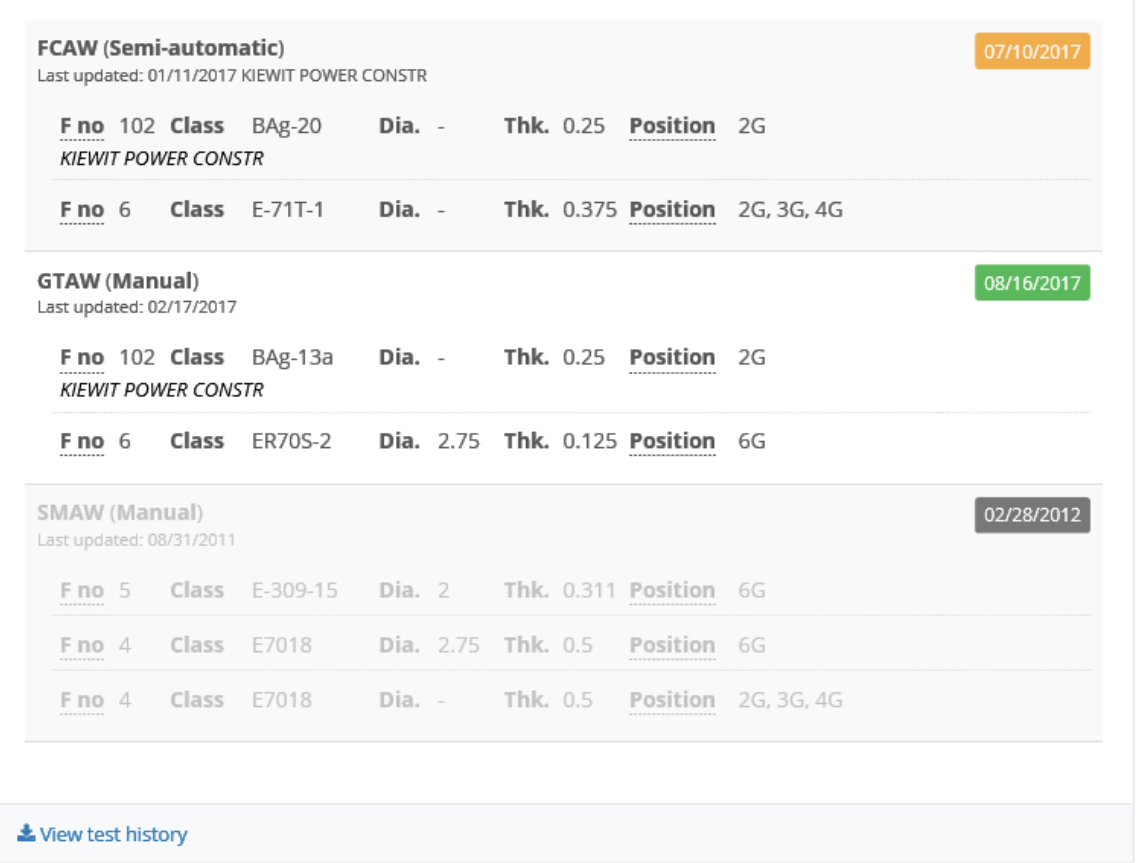

### What does F no mean?

You see that for each qualification the F number is listed you are qualified for. If you are unsure what the each F number means you can click on F no that is underlined and a pop up window of the F no definitions will be displayed.

## Your qualifications

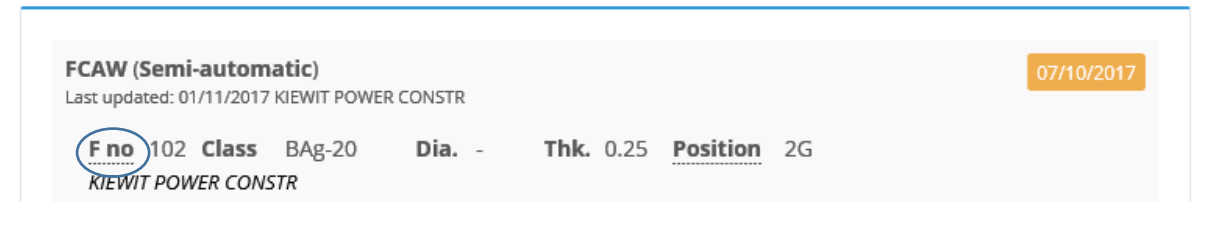

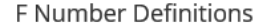

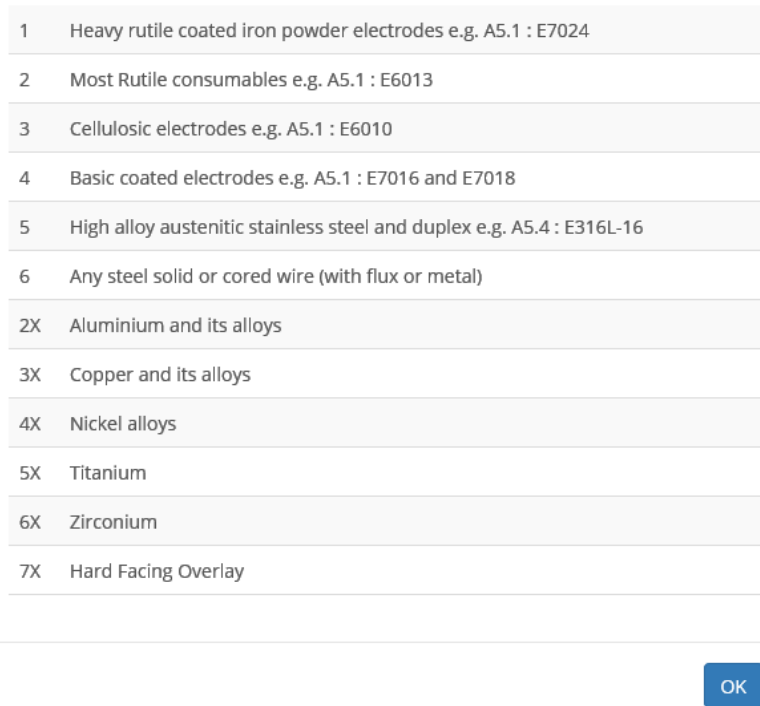

## What do the positions mean?

You see that for each qualification the positions are listed you are qualified for. If you are unsure what the each position means you can click on Position that is underlined and a pop up window of the position definitions will be displayed.

 $\boldsymbol{\times}$ 

Your qualifications

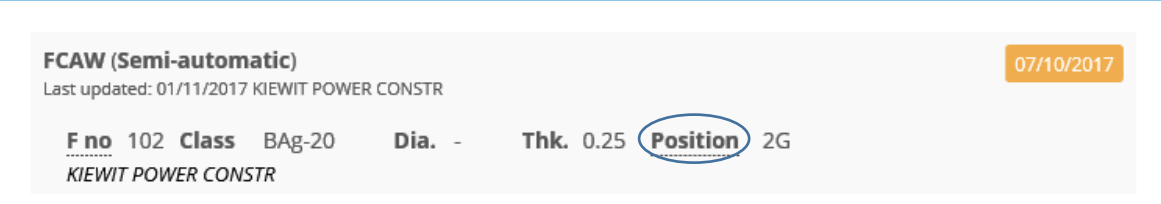

Position Definitions

#### **Groove Welds**

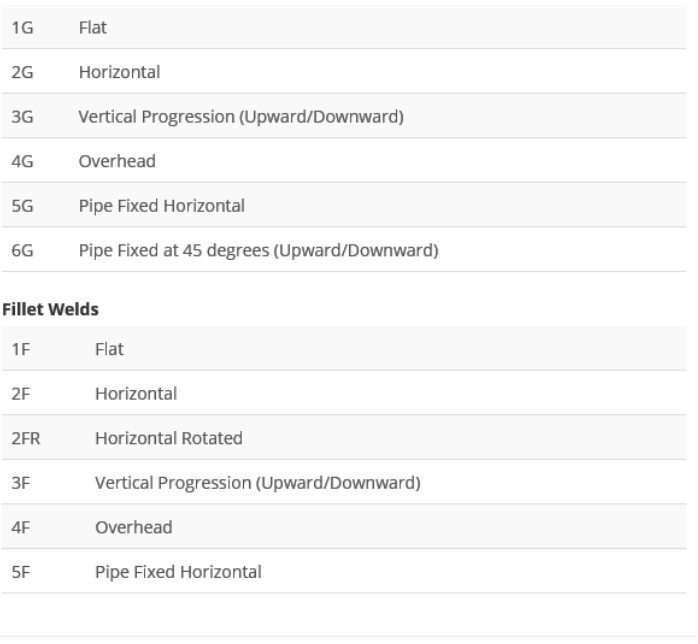

# Change details

If you need to change your password to log into the Common Arc website you can do this on the About You section. If you click 'Edit' you are able to update your password or email address.

 $\times$ 

#### About you

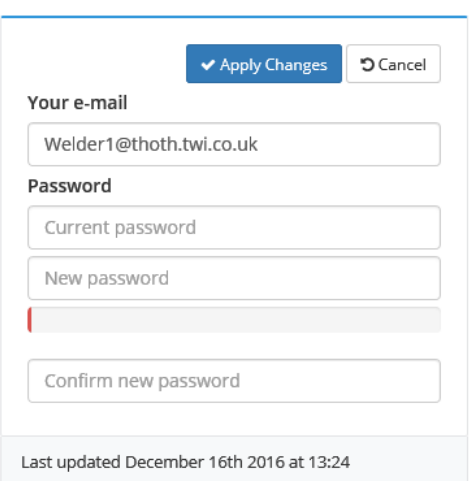